## Excel 常用函數

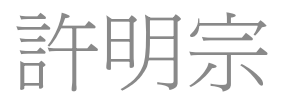

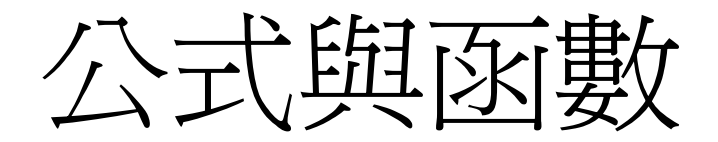

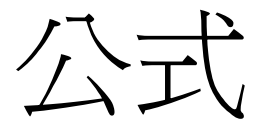

- Excel的公式是以『儲存格參照位址』、『名稱』、 『函數』或是『常數』等為運算元(要計算的內 容),透過運算符號(運算子,『+』、『-』、 『\*』、『/』等)加以連結而成之計算式
	- $\bullet$ B30+銷售+SUMIF(A30:A38,"女",C30:C38)
- 函數為因應某一特殊功能或較複雜計算所寫成之內 建子程式,用以簡化輸入之公式
	- 例如,要算A1~A5的平均值,(A1+A2+A3+A4+A5)/5
	- 或是使用函數 AVERAGE(A1:A5)
	- $\bullet$  利用函數可以簡化公式的內容,縮短公式的建立時間, 提高其執行效率

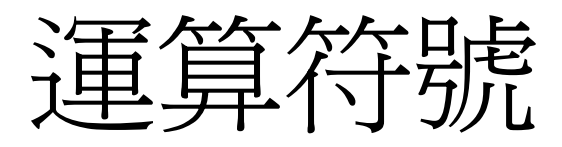

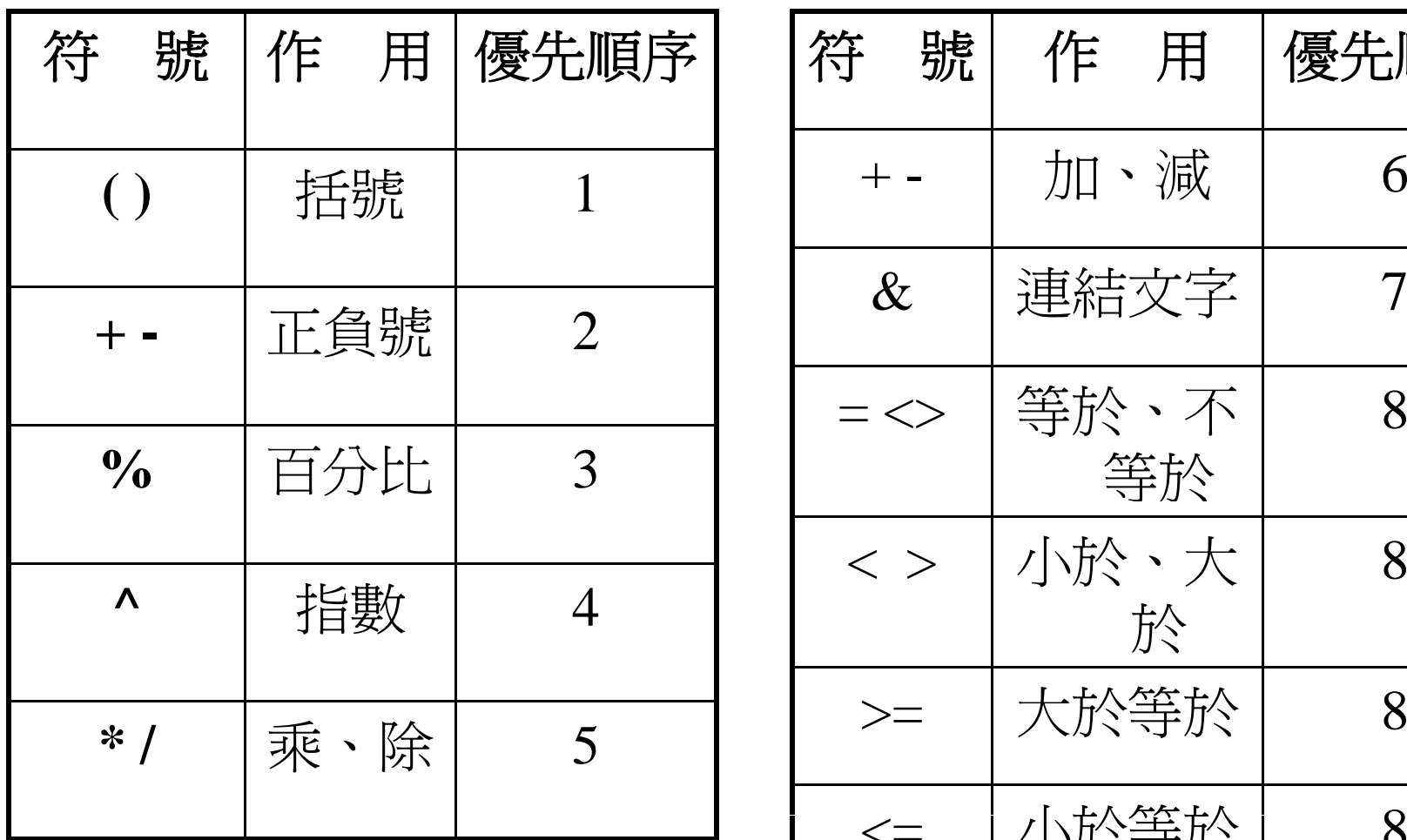

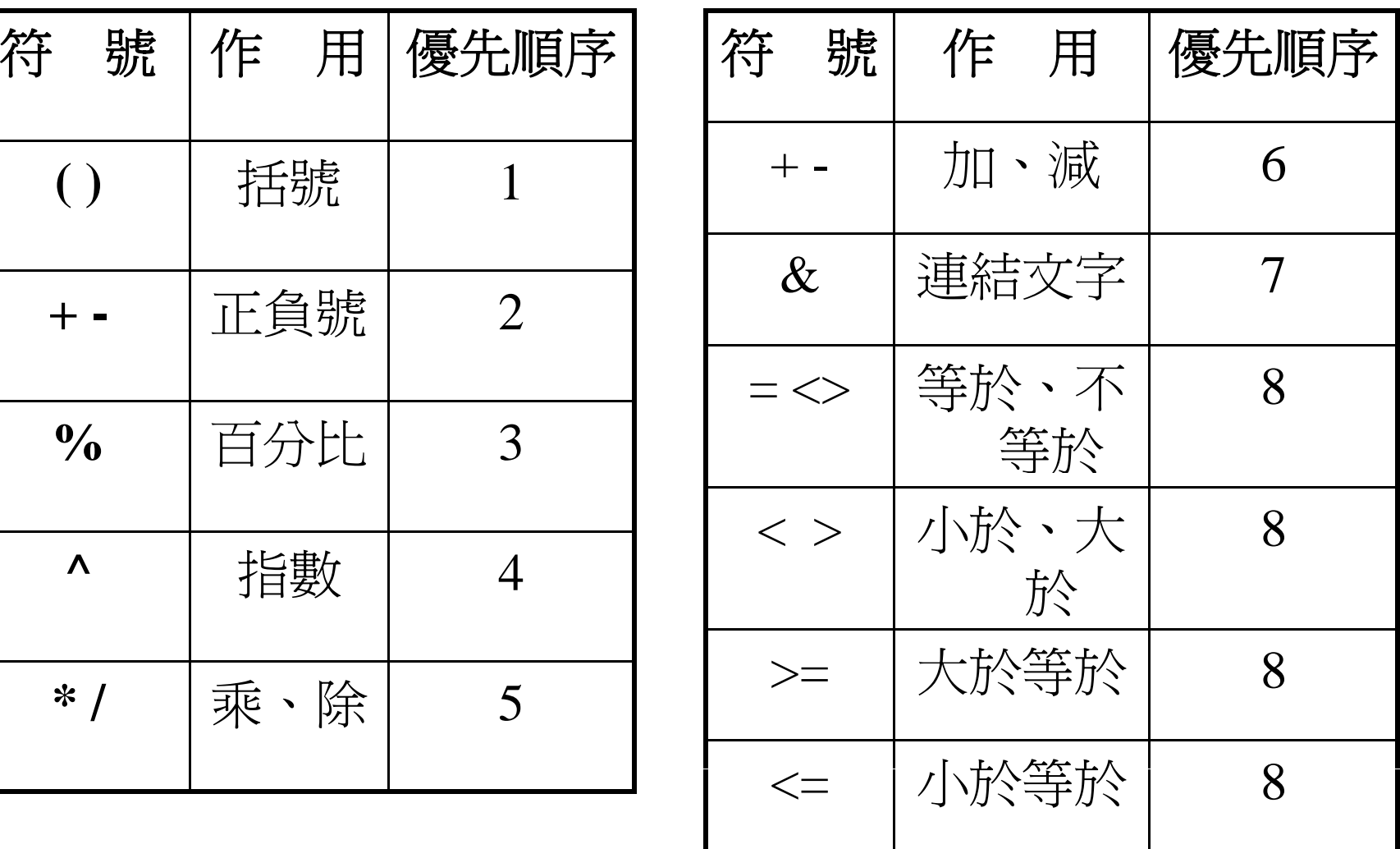

### 公式的輸入

- •● 資料編輯列的開始輸入『=』
- • 直接在資料編輯列輸入要計算的內容(儲 存格的參照位址、名稱、函數或是常數 等) , 或是使用滑鼠選取所要計算的儲存 格;再配合適當的運算符號
- $\bullet$ ●最後,再以『 **Enter**』鍵或『<u>ソ</u>』鈕,完成 整個運算公式之輸入
- $\bullet$ 公式內容的最大長度為8192個字元

函數

- • 函數為因應某一特殊功能或較複雜運算所 寫成之內建子程式,用以簡化輸入之公式
- • 基本格式:函數名稱**([**引數**1], ([**引數**2],…)** – 部份函數不需要有引數,這些函數名稱之後 仍然必需要加上一組括號讓 Excel 能夠辨認其

為函數

• TODAY()、NOW()

## 函數的輸入 (1/3)

- 在『=』之後輸入函數的第一個字母,可取 •• 在『=』之後輸入函數的第一個字母,可取<br>得以該字母爲首的所有函數名稱,可以使 用上下鍵或滑鼠來查詢函數的用途
- $\bullet$  雙按滑鼠左鍵選取後,可在儲存格內先輸 入函數及左括號,並在其下方顯示函數之 語法
- $\bullet$  按下『插入函數』按鈕,可以顯示『函數 弓[數/』對話框, 來輪入函數的引數

### 函數的輸入 (2/3)

- $\bullet$  選按『公式』索引標籤『函數程 式庫』群組『插入函數』鈕点
- $\bullet$ 按Shift+F3快速鍵
- $\bullet$ • 按『資料編輯』列上之国 鈕

### 函數的輸入 (3/3)

• 先輸入等號(=),於『資料編輯』列上, 按 | 30M · 不後之向下箭頭鈕(會出現最 沂使用的函數),在下拉式選單選擇「其 它函數…」

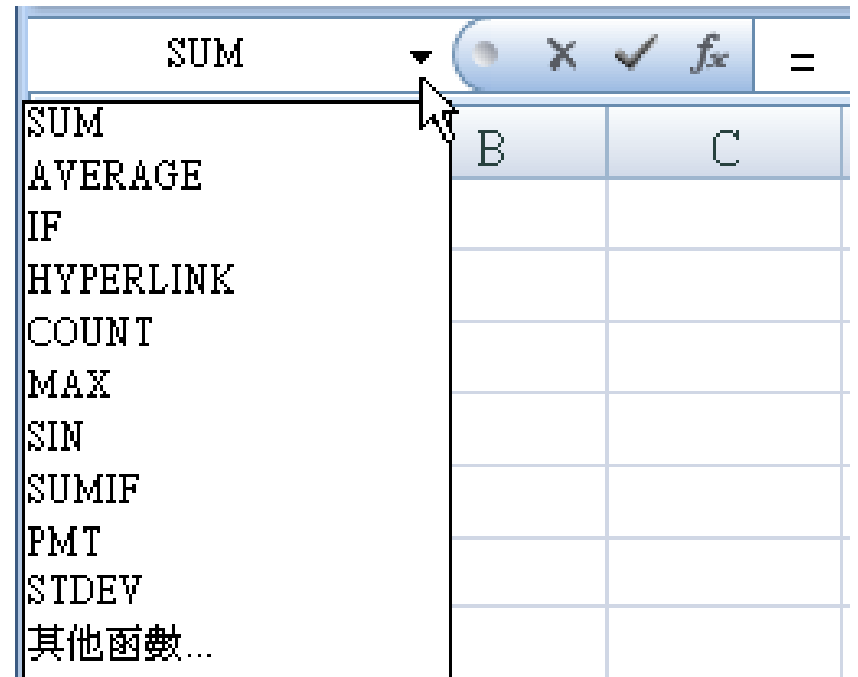

# 插入函數 (1/2)

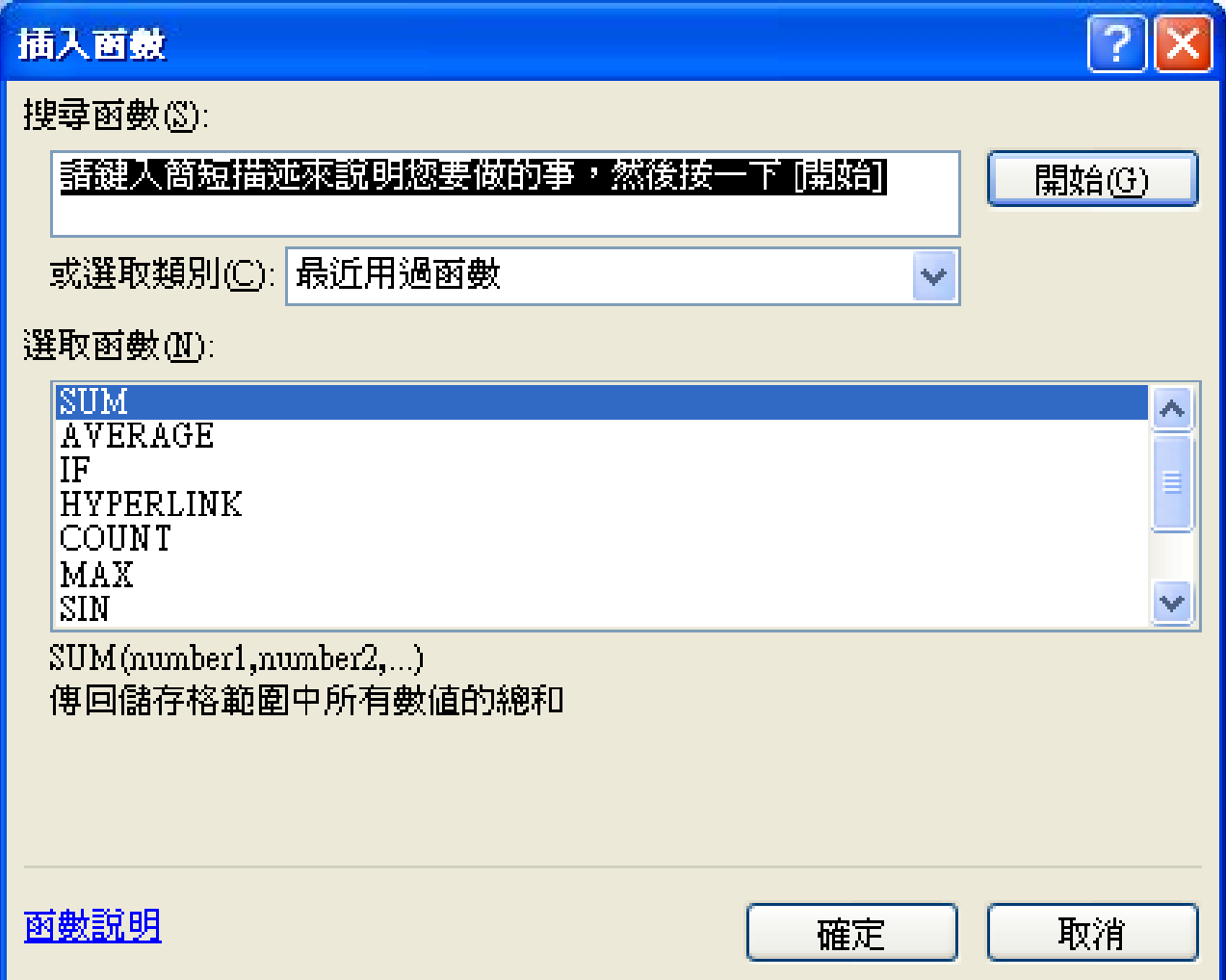

## 插入函數 (2/2)

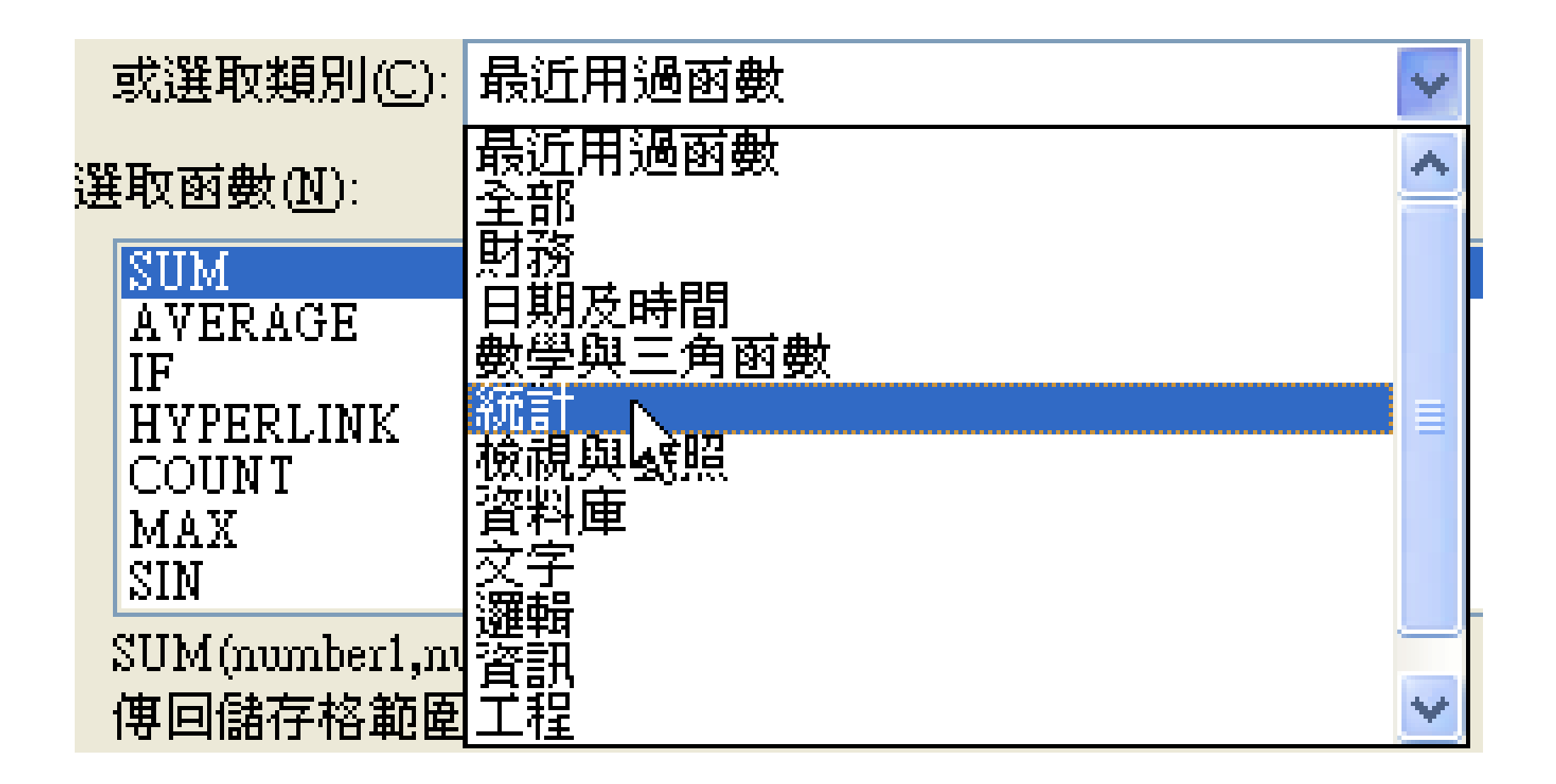

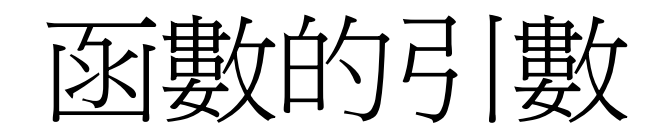

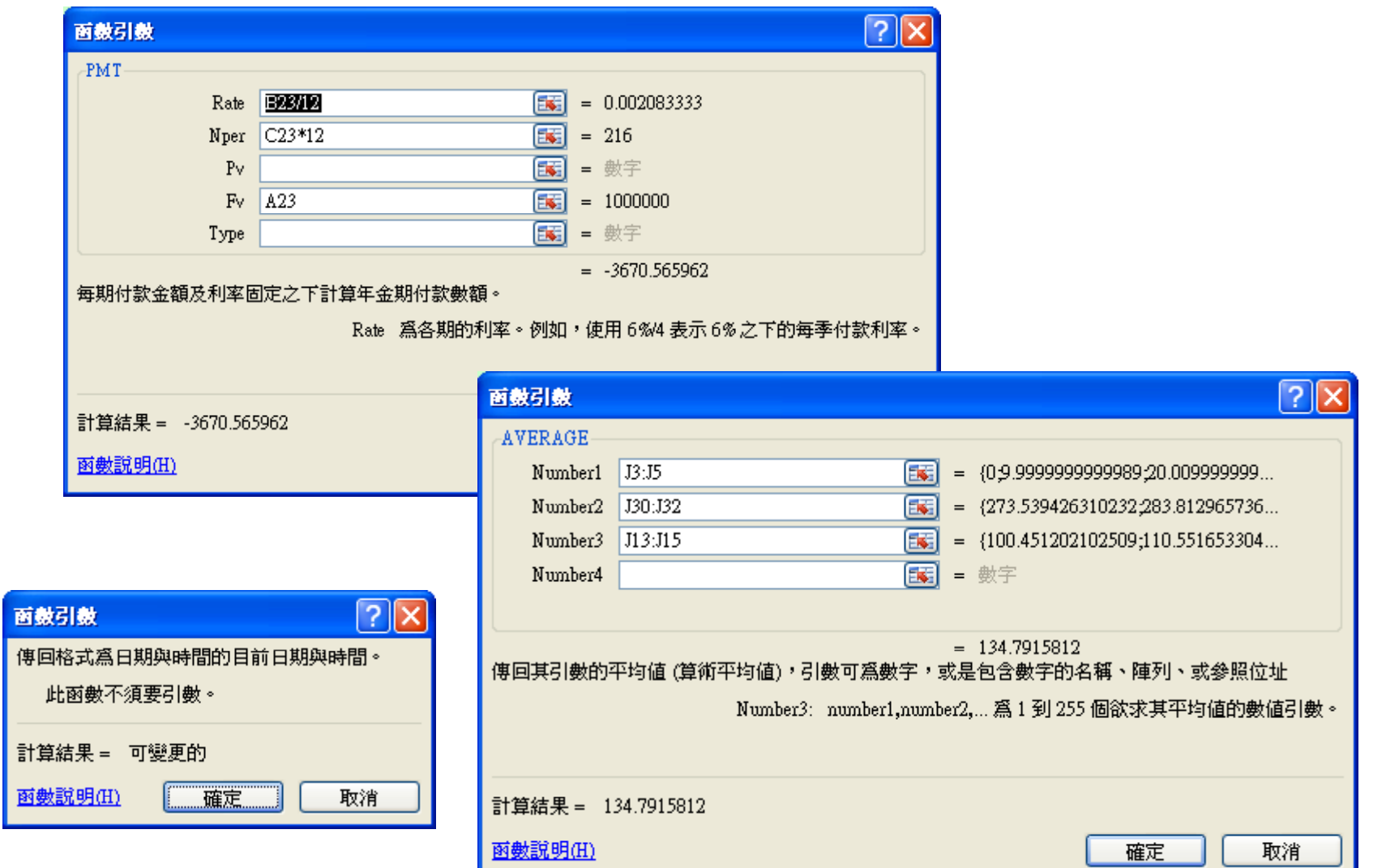

## 公式的各錯誤值之意義

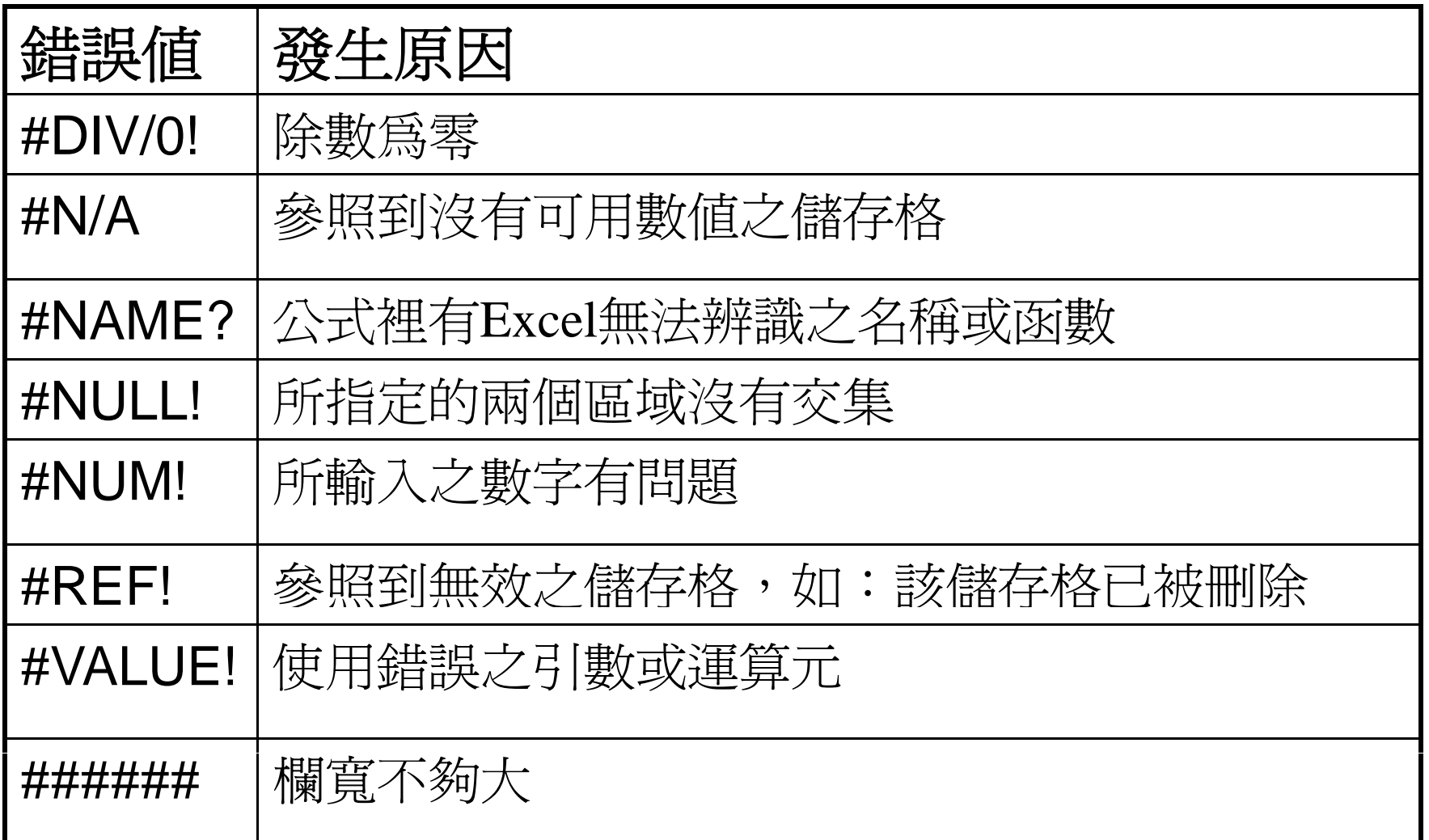

目標搜尋 (1/2)

- $\bullet$  由最後的函數值回推某一個函數的引 數值為何
- $\bullet$  例如,使用PMT函數來計算每期的還 款金額
	- – 當貸款總額改變時,每期應該還多少金額?
		- 此時,僅需於改變函數的引數值即可
	- – 若是已知每期能夠還多少金額,請問可以借多 少錢?

## 目標搜尋 (2/2)

- 1.選取要進行求解之公式格
- 2. 執行『資料』索引標籤『資料工具』 群組『假設狀況分析』鈕之「目標 搜尋(G)...

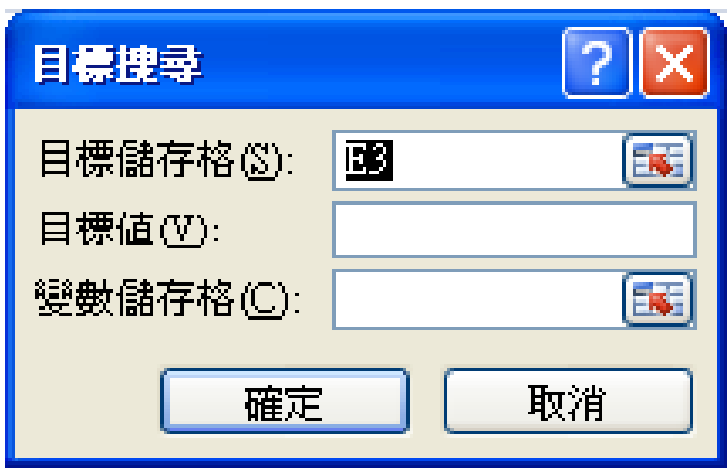

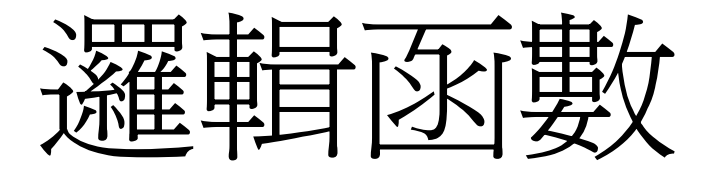

### 比較計算運算子與邏輯運算式

• 比較計算運算子

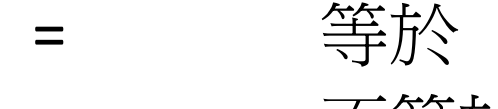

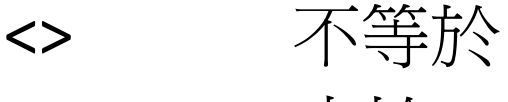

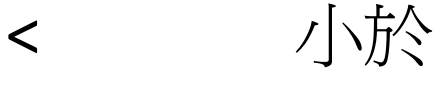

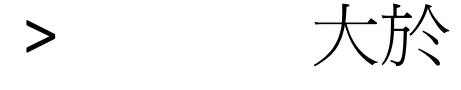

 $>=$ 大於等於

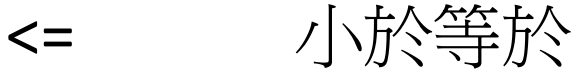

• 邏輯運算式 A10 = 100 B100 = "女生"

條件判斷

IF(邏輯測試,條件為真的值,條件為假的值)

• 如果指定的邏輯測試的結果為 TRUE,會傳 回某一個值;如果結果為 FALSE,會傳回另 一個值

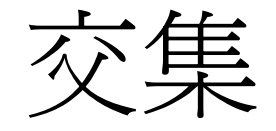

#### AND(邏輯測試1, [邏輯測試2], ...)

• 如果所有邏輯測試都評估為 TRUE,會傳回 TRUE; 如果有一個或多個引數評估為 FALSE, 則傳回 FALSE

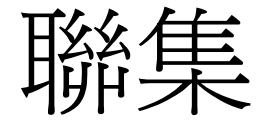

### OR(邏輯測試,[邏輯測試2],...)

• 如果有任何一個邏輯測試的評估為 TRUE, 即傳回 TRUE;唯有所有引數的邏輯值均為 FALSE 時,才會傳回 FALSE

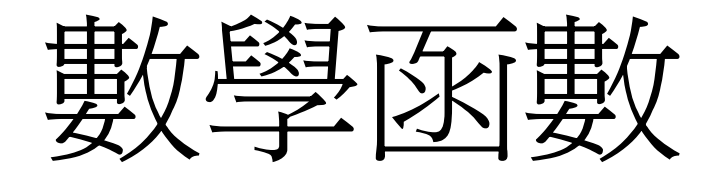

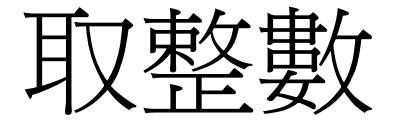

#### INT(數值)

- • 取得一個數字或數值運算結果的整數部份, 將其小數部份無條件捨去
- $\bullet$ • 例如,要求取某一個數值(Num)的小數 部份
	- Num INT(Num)

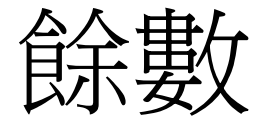

MOD(被除數,除數)

•求被除數除以除數後之餘數

–— 例如,5/3 餘 2

 $\bullet$ ● 應用實例:計算通話的單位(多少個6秒) –INT( )( ( ) ) 125/6)+IF(MOD(125,6)=0,0,1)

### 進位與捨位

ROUND(數值,小數位數)

- 四捨五入
	- 依小數位數指定由第幾位小數以下四捨五入。若爲0,表整<br> 數以下四捨五入

ROUNDUP(數值,小數位數)

- 無條件進位
	- –– 由指定之小數位,無條件進位

ROUNDDOWN(數值,小數位數)

- 無條件捨位
	- –– 由指定之小數位,無條件捨位

### 乘積與乘冪

PRODUCT(數值1,[數值2],...)

- •可求算最多可達255個數值引數之乘積
- $\mathsf{B2}^*\mathsf{C2}^*\mathsf{D2} \equiv \mathsf{PRODUCT(B2: D2)}$

### POWER(底數,指數)

- $\bullet$ 計算底數的指數次方之結果
- POWER(x,y)  $\equiv$  x^y

## 平方根與絕對值

SQRT(數值 )

- • 本函數是用來求某數值的平方根 ,若數值 為負值,本函數將回應#NUM!之錯誤
- $\textbullet$  SQRT(10)  $\equiv$  10^(0.5)

ABS(數值 )

 $\bullet$ 求某數值或運算式之結果的絕對值

### 圓周率與自然對數的底數

### $PI()$

•• 求傳回圓周率(π)3.14159265358979 , 其 精準度可達15位數

### Exp(數值 )

- •傳回自然對數的底數e的乘冪
- $\bullet$ 常數 e 等於 2.71828182845904

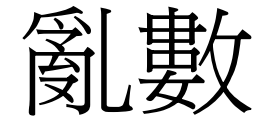

RAND()

- •隨機產生一介於<sup>0</sup>~<sup>1</sup>之亂數
- • 每當遇有輸入運算式或按F9鍵要求重新計
	- 算,亂數結果將會重算

## 進位到最接近之倍數

CEILING(數值 ,基底 )

- •將數值進位到最接近之基底的倍數
- • 例如,某產品價格是93,因不想使用一或 五元的零錢,可使用CEILING(93,10),將產 品價格進位到最接近之10的倍數100

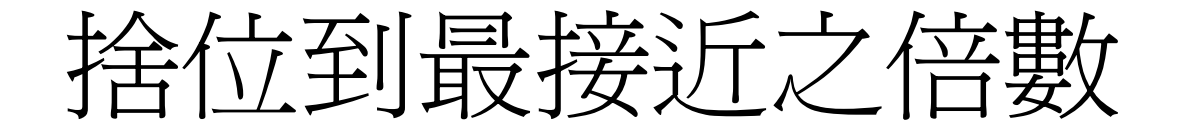

FLOOR(數値,基底)

- •將數值捨位到最接近之基底的倍數
- •• 某產品價格是93,因不想使用到一或五元 的零錢,可使用FLOOR(93,10),將產品價格 捨位到最接近之10的倍數<sup>90</sup>  $\circ$

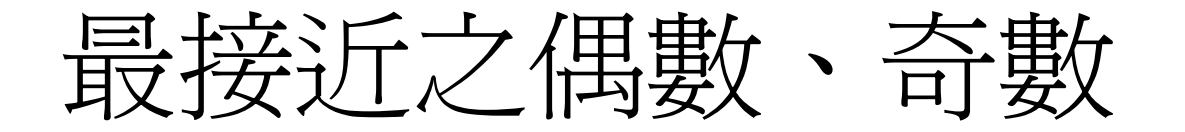

#### EVEN(數值)

•將數值進位到最接近的偶數整數

### ODD(數值 )

 $\bullet$ 將數值進位到最接近的奇數整數

## 最大公因數與最小公倍數

#### GCD(數值1,[數值2], ...)

• 求算最多255組數字之最大公因數 (greatest common divisor )

### LCM(數值1,[數值2], ...)

• 求算最多255組數字之最小公倍數(lowest common multiple

階乘

#### FACT(n)

- •• 傳回數字n的階乘 (n!=nx(n-1)x(n-2)x…x1) 。
- • 如果數字不是整數,小數部份會被自動捨 去
- $\overline{m}$ 0! = 1

排列

### PERMUT(n,r)

 $\bullet$  自n件完全相異之物品 件完全相異之物品,任取r件排 成一列,其排列方式有幾種方法之 公式為: *n*!  $P_r^n$ 

$$
P^n = \frac{n!}{(n-r)!}
$$

組合

#### COMBIN(n,r)

•• 傳回自n個相異之項目中,任取r個進行不重 複組合之方式總數。兩引數均必須爲數值, 若含小數將被自動捨去小數。如果n<0、r<0 或n<r,將傳回#NUM!之錯誤值。其公式為:

$$
C_r^n = \frac{n!}{r!(n-r)!}
$$

羅馬字

ROMAN(數值)

• 將阿拉伯字表示之數值,改為以羅馬字顯 示。其數值不得爲負值,且必須不超過 3999,否則將獲致#VALUE!之錯誤

### 對數、自然對數、基底為10的對數

#### LOG(數值,[基底])

• 計算數值為基底的幾次方(對數值),省略 [基底],預設其值為<sup>10</sup>

### LN(數值)

- 傳回以 <sup>e</sup>為基底的對數值(數值應為e的幾次方)
- 本函數為EXP()的反函數

#### LOG10(數值)

• 計算數值為10的幾次方

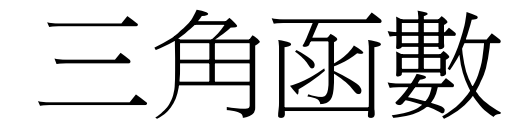

- $SIN(x)$ COS(x) TAN(x)
- • 分別傳回x角度的正弦、餘弦與正切值,x為 以弧度為單位的角度。如果角度的單位是 度,得將其乘上PI()/180轉換為弧度

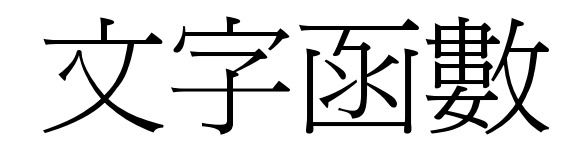

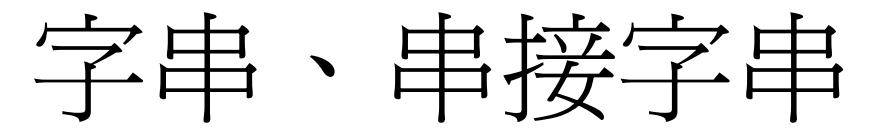

- • 字串(或稱為文字串):一段的文字(可 能只有一個字)
	- – 在儲存格中,格式為文字或是以一個單引數『'』 開始的數值內容
	- – 在函數引數中,包含在一對雙引號『"』的任何 內容
- $\bullet$ 使用『&』可以串接兩個字串

– $-$  DATEVALUE("2009"&"/05"&"/02")  $\equiv$ DATEVALUE("2009/05/02")

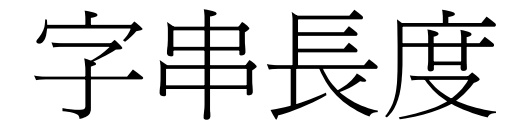

### LEN(字串) LENB(字串)

•可算出文字串之字數或位元數(包括空白)

## 由左至右取出部份字串內容

### LEFT(字串,[字元數]) LEFTB(字串,[位元數])

- • 從字串的左邊開始取出指定 [字元數](或 [ 位 元數]) 之子字串,若是省略,預設值爲1 - 以字數為單位時,每一個中文與全/半型的英文 /數字,均為一個字元
	- – 以位元數為單位時,一個中文 /全型字佔兩個位 元,半型英文 /數字佔一個位元

## 由右至左取出部份字串內容

### RIGHT (字串 , [字數]) RIGHT (字串,[位元數])

- • 自某字串之右邊取出指定字數(或位元數) 之子字串,若省略,其值自動補爲1 。
- • 以字數為單位時,全型中文與半型英文 / 數 字均無差異,均爲一個字 。
- $\bullet$  而以位元數為單位時,半型英文 /數字仍佔 一個位元 ;而一個中文字或全型字則佔兩 個位元

## 取出中間的子字串 (1/2)

MID(字串 ,第幾個字開始 ,字數 ) MIDB(字串,第幾個位元開始,位元數)

• 自某字串之第幾個字開始,取出指定字數 (或位元數 )之子字串

# 取出中間的子字串 (2/2)

• 以MID()中間子字串即可完全取代LEFT() 與 RIGHT() 。如: MID(文字串,1,長度) = LEFT(字串,長度) MID(字串,總長度 ‐長度+1,長度 ) ≣ RIGHT(字串,長 度 )

複製文字

REPT(字串,複製次數)

- •依指定次數複製字串之內容
- •複製結果的長度不可超過32,767個字元
- •若複製次數含有小數,則僅取其整數

取代字串

### REPLACE(舊字串,起始位置,移出字元長度,新字 串)

- $\bullet$  REPLACEB(舊字串,起始位置,移出位元長度, 新字串)
- $\bullet$  將舊字串由起始位置開始,消去移出字元 長度所指定之字元數(或位元數),代之 以新字串內容

取代文字串

#### SUBSTITUTE(字串,要取代之舊字串 ,要換成之新字 串,[第幾組])

- 可將字串中的指定的某一組要取代之舊字串 (原內容可能有多組要更換之舊字串),更換 為要換成之新字串
- $\bullet$  本函數是用於知道要處理之舊字串時,其控制 內容是字串;而若是以位置進行處理,則必須 使用REPLACE()函數,其控制內容是數字。
- $\bullet$  若省略控制要處理之[第幾組]引數,則字串中 的每一組舊字串均會被取代為要換成之新字串

## 以ASCII碼產生字元

#### CHAR(數字)

• 用來產生數字值所代表的ASCII字元,數字 之值應介於1到255

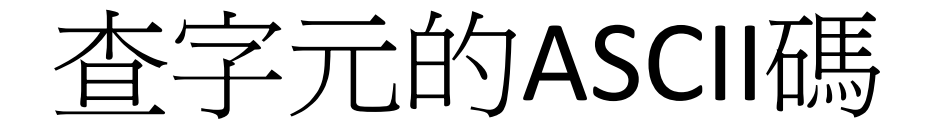

#### CODE(字串)

• 用來傳回字串之『第一個』字所代表的字 元集的數字代碼

數值轉文字

#### TEXT(數值,格式字串)

• 將數值結果(只要是可轉成數值之數字或 字串均可),依格式字串指定的格式轉成 字串

### 貨幣數值轉文字

#### DOLLAR(數值,[小數位])

• 將數值依貨幣格式 ,以指定之小數位將其 轉換為文字。若省略小數位,系統將預設 為 2

### 固定小數位數值轉文字

#### FIXED(數值,小數位,不要逗號)

- • 將數值依句點和逗點格式 ,於指定之小數 位將其轉換為字串。若省略小數位,其預 設值為 2
- $\bullet$  不要逗號為一邏輯值,省略時,其預設值 為FALSE,處理結果將含千分位之逗號。其 與DOLLAR()之差別僅在最前面無金錢符號而 已

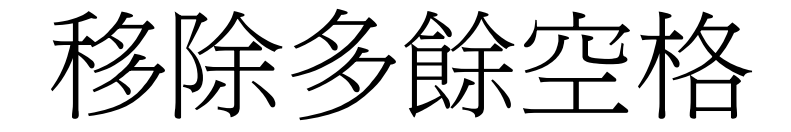

#### TRIM(文字串 )

- • 本函數會消除文字串前 、後及中間之多餘 空白字元。但無論是中文或英文字串,字 間仍均保有一格空白 。
- $\bullet$  這對英文是合理的,但對中文卻是一種錯 誤
- $\bullet$ • 針對清除中文間之多餘空白,最佳途徑還 是執行『取代』

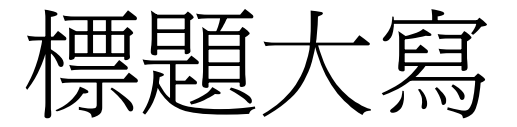

#### PROPER(字串)

• 可將字串之每個英文全字(word)的第一 個字母轉成大寫;其餘字母轉爲小寫

轉小寫

#### LOWER(字串)

• 將字串中之英文字母均轉換成小寫字體 (lower case letter)

轉大寫

UPPER文字串)

• 文字串中之英文字母均轉換成大寫字體 (upper case letter)

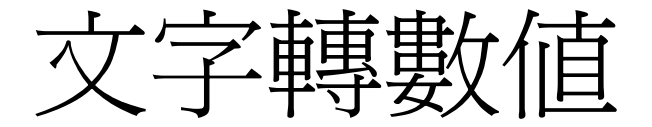

#### VALUE(文字串)

#### • 可將數字組成之文字串轉換成數值;若無 法轉換,其結果為#VALUE!

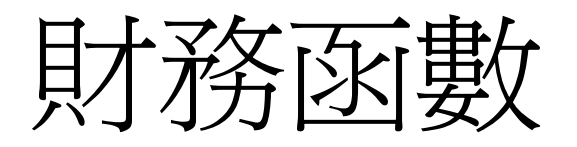

### 固定利率下的期末總金額

FV(利率,期數,[每期的金額],[現值],[期初或期末])

- 在已知利率、期數、每期的金額(或是期初的現值) 下,計算未來值
- 可以省略現值或是每期的金額其中之一(使用 0 為 預設値)
- •『期初或期末』爲『每期的金額』的發生時間點, <sup>0</sup>)為期末發生, <sup>1</sup>為期初發生
- 例如,可以用來記算複利(沒有每期的金額 )或是 零存整付(沒有現值、會在期初存入)的期末所得
- 計算結果為負數,因為Excel使用現金流出的觀念 。 若不習慣,可以在每期的金額或是現值加上負號

### 固定利率下的現值

PV(利率,期數,每期的金額,[期末値],[期初或期末])

- • 在已知利率、期數、每期的金額(或是期末值) 下,計算現值
- • 可以省略期末值或是每期的金額其中之一(使 用0為預設値)
- • 『期初或期末』為『每期的金額』的發生時間 點,省略(或**ō**)爲期末發生,1爲期初發生
- 例如, 可以用來記算投資後(沒有每期的金 額 )或是每期支付 (沒有期末值 、會在期初存 入)的現值

### 每期的金額

PMT(利率,期數,現值,[未來值],[期初或期末])

- 在已知利率、期數、現值(或是期末值)下,計算每期 的金額
- •現値:爲未來各期年金現値的總和
- •未來值:期末所能獲得的金額。
- 現值或未來值兩者之一可以省略(使用0為預設值)
- $\bullet$  期初或期末:用以界定各期金額的給付時間點。省略或 0為期末給付,1為期初給付
	- 銀行貸款,通常是期末償付;零存整付則又得期初給付。金 額的給付發生在期末者爲普通年金;發生在期初者則爲期初<br>年金。
- 年金指的是每一期支付固定的金額
	- –例如,貸款的每期償還金額、保險年金等

### 付款中的利息

- IPMT(利率 ,第幾期 ,總期數,本金,[未來值],[期初 或期末])
- $\bullet$  傳回付款方式為定期、定額及固定利率之 投資 ,某一期付款中的利息金額

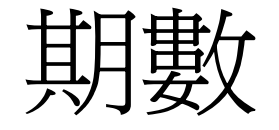

### NPER(利率,每期給付金額,本金,[未來值],[期初 或期末])

 $\bullet$  傳回每期付款金額及利率固定之情況下, 償還全部貸款或達成某項投資的期數

利率

- RATE(期數,每期給付金額,本金,[未來値],[期初或<br>- 期末],[猜測利率])
- 本函數可傳回年金的利率 。猜測利率若省略, 其預設值為10%
- •• 計算利率時,是以反覆運算進行,可能是無解<br>或有多組解。如果在20次反覆運算後,仍無法<br>收斂到0.0000001以內,將傳回#NUM!錯誤値。 。 此時,可改另一個猜測利率,再進行重算
- $\bullet$ • 通常,只要猜測利率在0~ 都會收斂。注意,公式內每期給付金額應安排<br>爲負值

## 非固定年金之現值

NPV(利率 ,現金流量1,[現金流量2], ...)

- • 傳回利率固定 、現金流量非固定時的現值 , 現金流量最多可達<sup>255</sup> 個
- · PV()函數,適用於年金為單一固定值;每期 之年金都不相同時,就得使用NPV()

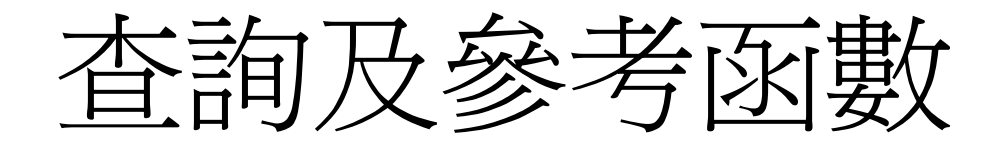

水平查表

HLOOKUP(查表值,表,資料所在的列,範圍尋找)

- $\bullet$  在一個陣列或表格的第一列中尋找含有某 特定值的欄位,,再傳回同一欄中某一指定 儲存格中的值
- $\bullet$  當查表值是在一定的範圍內(例如, 介於 50到60之間), 要使用範圍尋找 (True)
- $\bullet$  當查表值是一個確定的值(例如, 某一個 同學的學號)時,不可使用範圍尋找 (False )

垂直查表

VLOOKUP(查表值,表,資料所在的欄,範圍尋找)

- $\bullet$  在表格陣列的第一欄中搜尋某個數值,並 傳回該表格陣列中同一列之其他欄中的數 值
- $\bullet$  當查表值是在一定的範圍內(例如, 介於 50到60之間),要使用範圍尋找 (True)
- $\bullet$  當查表值是一個確定的值(例如, 某一個 同學的學號)時,不可使用範圍尋找 (False)

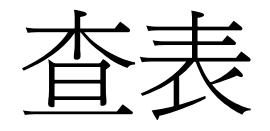

#### LOOKUP(查表值, 範圍向量, 結果向量)

•• 在單列或單欄範圍 (亦稱為向量) 中搜尋值,並 從第二個單列或單欄範圍內的相同位置中傳回 值

#### LOOKUP(查表值,陣列)

•• 在陣列的第一列或第一欄中搜尋指定的值,然 後從陣列最後一列或最後一欄的相同位置中傳 回值